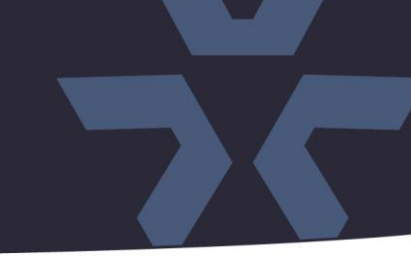

January 2021

### Updated Firmware (H\_7817\_Fisheye) for V8360W-12 and V8360W-6 Cameras

#### General Description

Vicon has released firmware for production for the cameras listed below. The accompanying SmartManager discovery tool has not been updated for this release. It is still at version v2.3.3.15.

These cameras and firmware versions have been tested and validated with Vicon's Valerus VMS and with ViconNet V8.x.

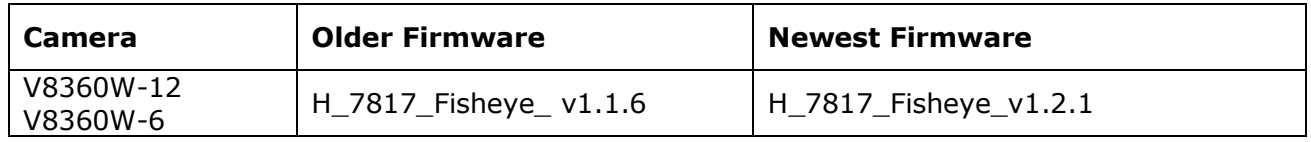

#### Vicon Production

The latest firmware and discovery tool are available on Vicon's website. A link is provided in the installation section of this document. Manufacturing will switch over to the new firmware for new camera production and update all existing inventory.

This is not a mandatory update. However, updating is recommended for cameras intended to work with Vicon's Valerus VMS or other ONVIF-based VMS systems. For other applications, please review the release notes to help determine if the fixes included are relevant to your environment.

Please review the upgrade instructions described at the end of this document.

### $\frac{1}{2}$ **√VICON Release Notes**

#### **New Features**

#### Edge Dewarping

The camera is now able to dewarp the hemispheric image independently from the VMS. That means that ViconNet and other VMS system that cannot dewarp panoramic images can now use the V8360 camera. The dewarp options are Quad, Panorama and Double Panorama in Ceiling and Wall mount positions.

#### **Known Issues**

#### Bounding Boxes in Valerus

Currently, when the camera is configured to use the H.265 protocol, the VCA related bounding boxes will not show in the Valerus Client. They will be visible in the H.264 protocol. This will be resolved at a later stage.

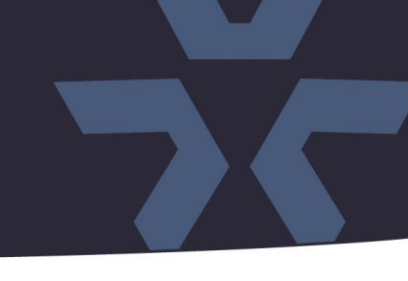

# **Release Notes**

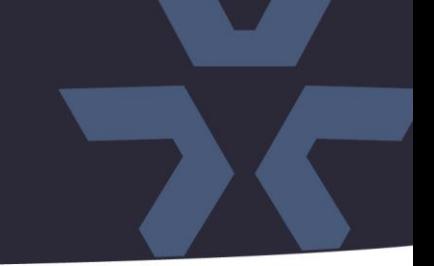

#### **Corrected Issues**

#### PHP version update

The firmware is now using version 7.3.21 of the PHP HTML scripting language.

#### J-Query

☆ VICON

The firmware is now using version 3.5.1 of the J-Query JavaScript library.

#### TLS 1.0 and TLS 1.1 support

Support for depreciated TLS 1.0 and 1.1 protocols have been removed. The firmware now only supports current protocol TLS 1.2.

#### Subnet mask.

An issue was corrected where the camera would not be able to communicate with a device on a different network subnet because an incorrect subnet-mask was used.

#### SSL certificate

An expired timestamp in the self-signed SSL certificate has been corrected.

#### Intrusion detection

An issue was solved where the "Intrusion Detection" VCA rule would not send the correct ONVIF event messages to the VMS.

#### VCA Page refresh

An issue was corrected where the VCA configuration would show the incorrect default setting after a browser page refresh.

#### 3rd stream resolution

The default resolution of the 3rd stream of the camera (stream 2 in Valerus) was a resolution that Valerus could not dewarp in certain circumstances, resulting in distorted images. The default stream configuration is now fully compatible with Valerus.

#### ONVIF compliance.

Some modifications have been made to ensure the camera fully complies with the ONVIF standard (v19.12).

## **Release Notes**

 $\frac{1}{2}$ **√VICON** 

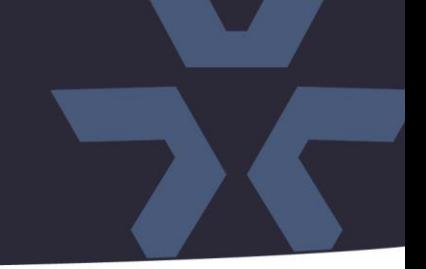

#### **Installing the Updated Firmware**

The latest firmware is available on Vicon's website from the Software Downloads page. A link is provided below.

<http://www.vicon-security.com/software-downloads-library/vicon-camera-software/>

Download the firmware to your PC. Go to the camera's Maintenance screen:

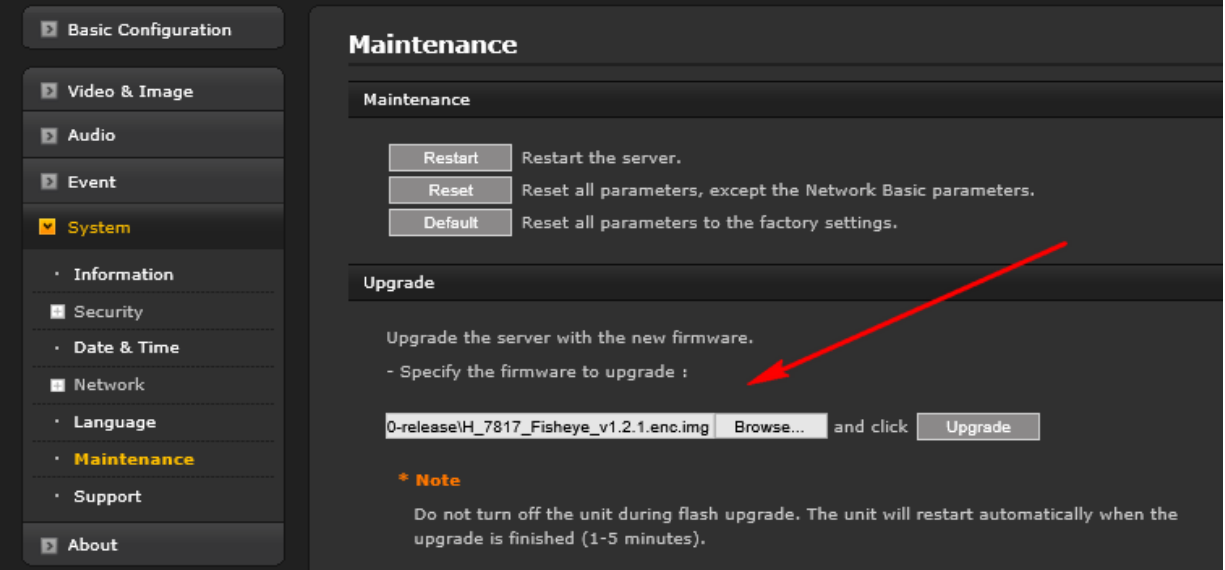

Open the Upgrade section and use the Browse button to locate the firmware on your PC. Press the upgrade button. During the upgrade process, do not turn off power to the camera. Wait at least 5 minutes and access the camera again.

Once complete, the firmware version can be checked from the Basic Configuration screen:

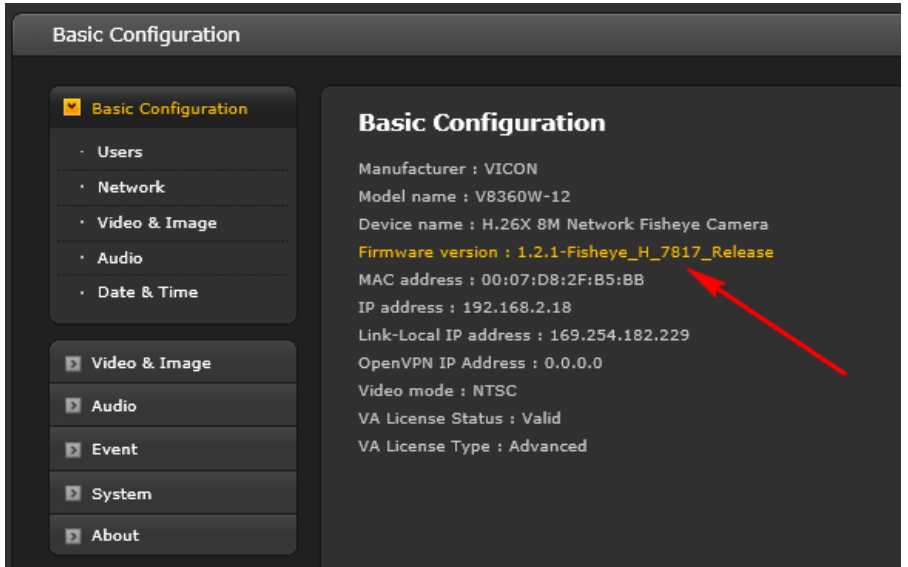